## **Netzwerk**

## **Wie erkenne ich die aktuelle Netzwerkanbindung meines Servers?**

**Für Windows:**

Um die aktuelle Netzwerkanbindung Ihres Servers zu sehen, müssen Sie sich unter Windows die Adaptereinstellungen Ihres Netzwerkadapters anzeigen lassen. Navigieren Sie dazu in die Systemsteuerung und öffnen das Menü "Netzwerk- und Freigabecenter".

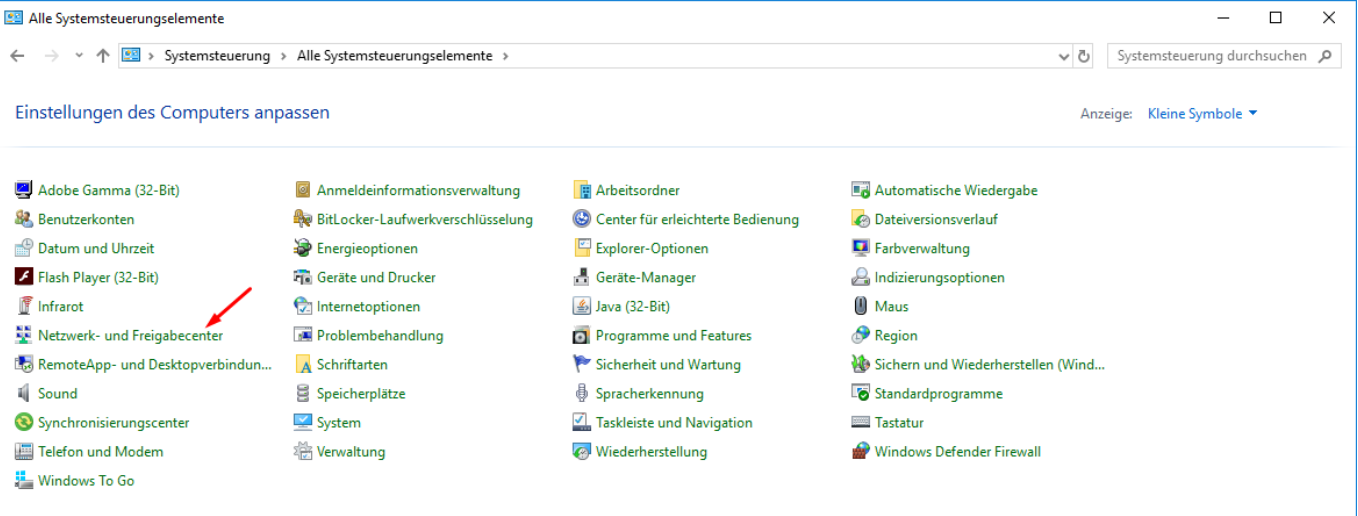

Dort klicken Sie links auf die Schaltfläche "Adaptereinstellungen ändern".

Netzwerk- und Freigabecenter

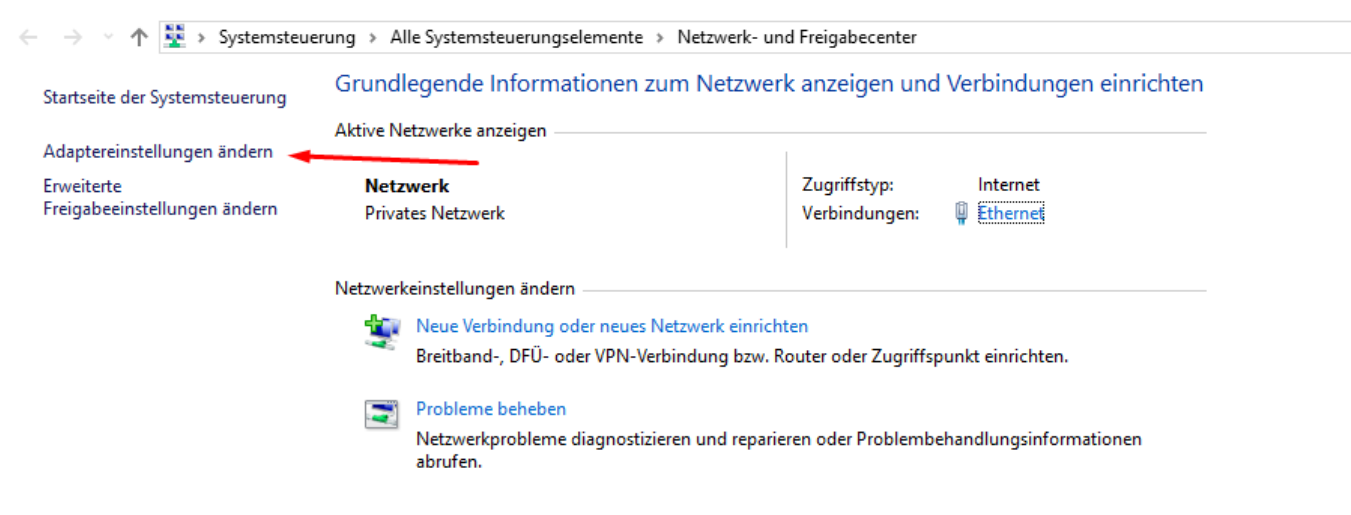

Anschließend klicken Sie mit der rechten Maustaste auf den Netzwerkadapter und wählen den Punkt "Status" aus. Dort sehen Sie unter "Übertragungsrate" die aktuelle Anbindung Ihres Servers.

## **Netzwerk**

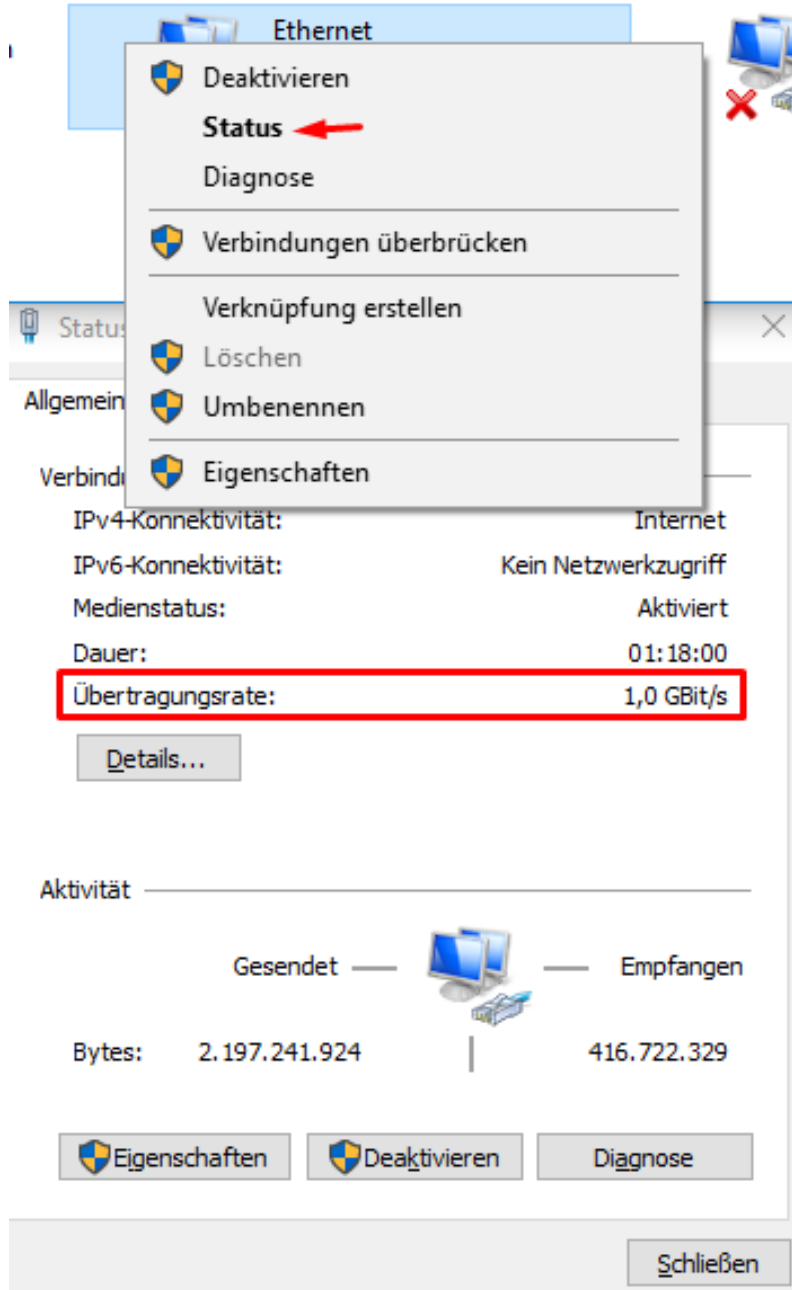

## **Für Linux:**

Unter Linux nutzen Sie den Befehl "ip link show", dort können Sie die Anbindung neben "qlen" sehen.

Diese sollte in der Regel 1000 für 1.000 Mbit betragen.<br>|root@Workstation:~# ip link show<br>|1: lo: <LOOPBACK,UP,LOWER\_UP> mtu 65536 qdisc noqueue state UNKNOWN mode DEFAULT group default qlen 1000 link/loopback 00:00:00:00:00:00 brd 00:00:00:00:00:00 enp0s3: <BROADCAST,MULTICAST,UP,LOWER\_UP> mtu 1500 qdisc fq\_codel state UP mode DEFAULT group default <mark>qlen 1000</mark><br>link/ether 08:00<u>:</u>27:73:f7:8c brd ff:ff:ff:ff:ff:ff:ff:ff

Sollte diese nicht auf "1000" stehen, wenden Sie sich bitte an unserem Support.

Eindeutige ID: #1184 Verfasser: Wolfram Heinen Letzte Änderung: 2021-04-15 10:39

Seite 2 / 2

**© 2025 myLoc managed IT <faq@myloc.de> | 09.05.2025 08:43**

[URL: https://faq.myloc.de/index.php?action=faq&cat=13&id=182&artlang=de](https://faq.myloc.de/index.php?action=faq&cat=13&id=182&artlang=de)